## GRANT ACCESS TO YOUR STUDENT BILL THROUGH THE **NEW PARENT PORTAL**

Follow these simple instructions to set up an account allowing a parent, guardian or significant other to pay your Lake Land College bill.

1. Go to lakelandcollege.edu and login to the Laker Hub with your student credentials.

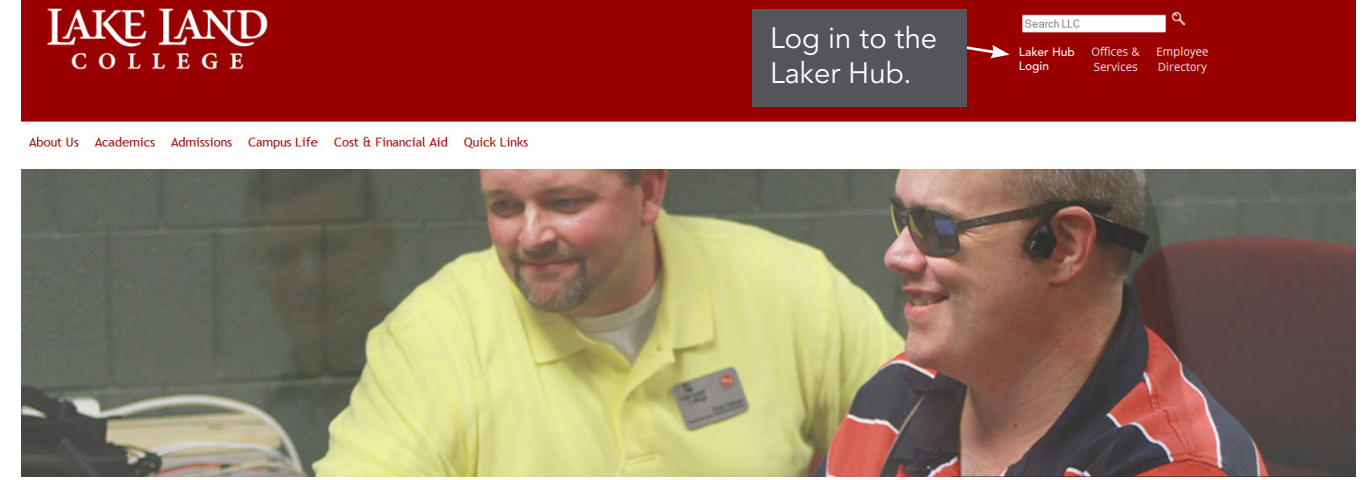

2. Open "My IRIS" and then select "Financial Information."

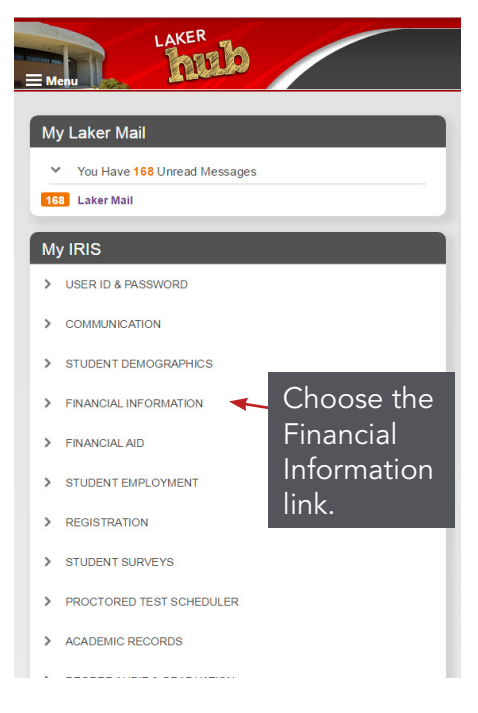

3. Choose the "Parent Payment Portal Setup."

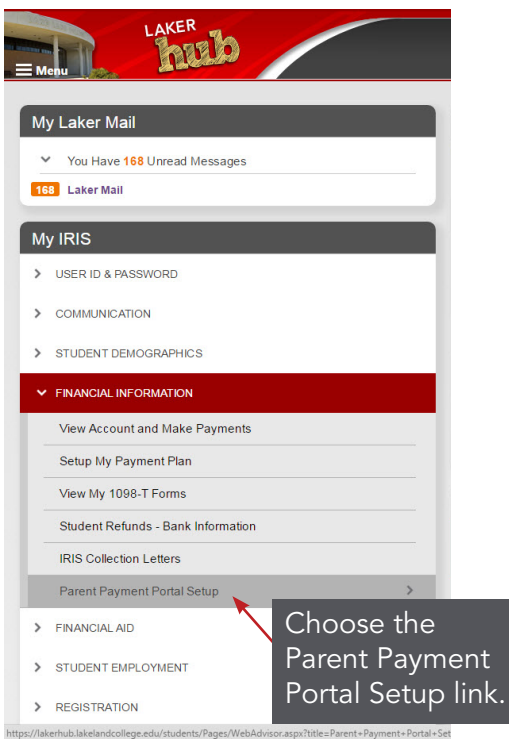

## **JAKE JAND** COLLEGE

4. As a student, you will create an Access ID for the person who will be making the payment.

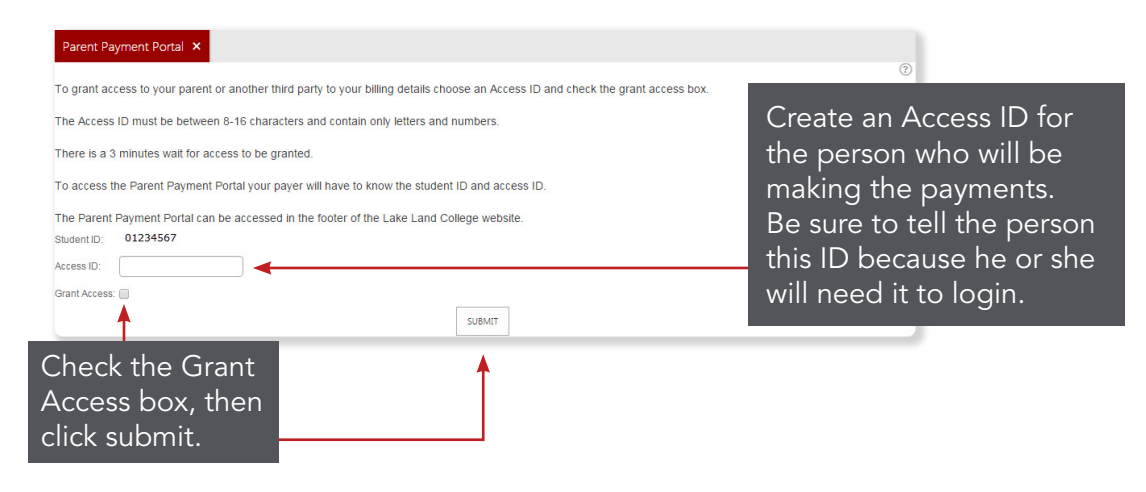

- 5. Share the Access ID and your Student ID with your parent, guardian, spouse or significant other.
- 6. To access the Parent Portal, go to lakelandcollege.edu and scroll to the footer. Click on the "Parent Portal" link.

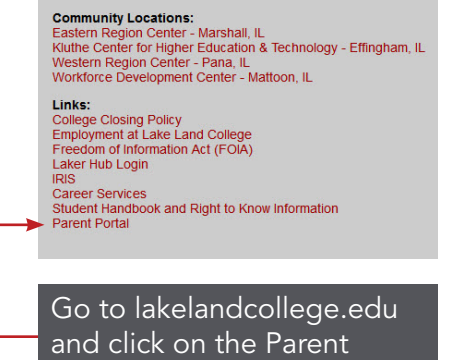

Portal link in the footer.

## 7. Enter your Access ID and your Student ID.

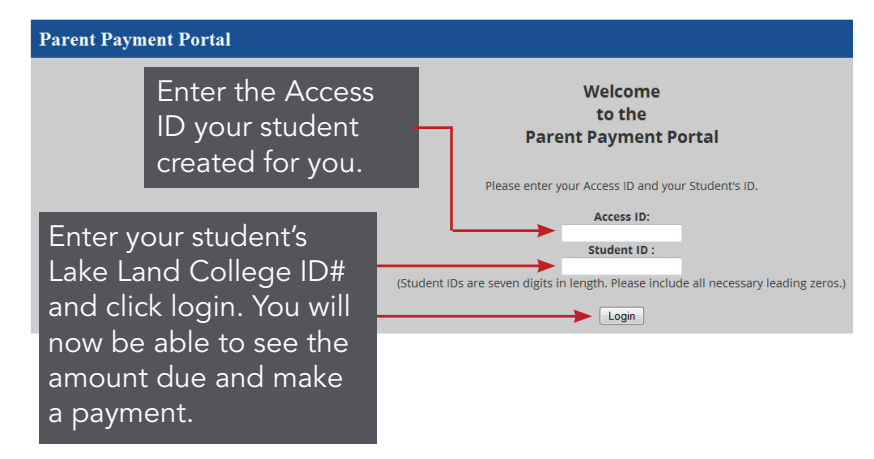

8. Once you login, you will see the total amount due on the bill. You have the option of making a partial or full payment and may use a Visa, MasterCard or Discover card.

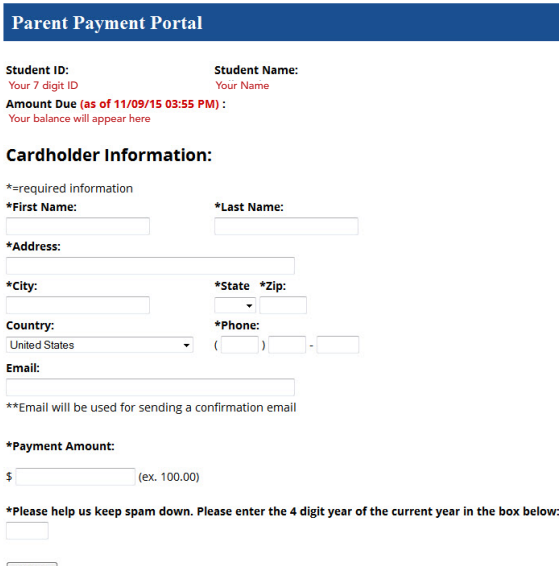

If you have any questions, please contact Accounting at 217-234-5214 or mbailey1292@lakelandcollege.edu.

Submit